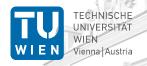

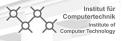

# ICT Presentations Background Images and Logos

Axel Jantsch

TU Wien, Vienna, Austria

December 23, 2017

### License

- The TU Wien and ICT logos are covered by copyright rules (see www.tuwien.ac.at).
- The rest of the theme is provided under the GNU General Public License v. 3 (GPLv3) http://www.gnu.org/licenses/.
   This means that you can redistribute it and/or modify it under the same license.

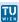

## Presentation Template for ICT TU Wien

This theme is designed for presentations of the Instittue of Computer Technology (ICT) at the TU Wien, Vienna, Austria. www.ict.tuwien.ac.at.

#### The theme contains 4 source files

- beamerthemeWien.sty
- beamercolorthemeWien.sty
- beamerinnerthemeWien.sty
- beamerouterthemeWien.sty

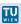

## Local and Global Installation

The theme can be installed for **local** or **global** use.

### Local Installation

- Local installation is the simplest way of installing the theme.
- You need to placing the 4 source files in the same folder as your presentation. When you download the theme, the 4 theme files are located in the local folder.
- Alternatively you have a local TEX folder under your home directory, where TEX finds your packages.

#### Global Installation

- If you wish to make the theme globally available, you must put the files in your local latex directory tree. The location of the root of the local directory tree depends on your operating system and the latex distribution.
- Detailed steps on how to proceed installation under various operating systems can be found in Beamer documentation.

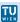

## Required Packages

For using the Wien Theme you will need the Beamer class installed and the following 4 packages:

- TikZ<sup>a</sup>
- calc
- xcolors
- tcolorbox

Due to the fact that the packages are very common they should be included in your latex distribution in the first place.

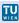

<sup>&</sup>lt;sup>a</sup>TikZ is a package for creating beautiful graphics. Have a look at these online examples or the pgf user manual.

## User Interface

#### The Presentation Theme

The Wien Theme can be loaded in a familiar way. In the preamble of your tex file you must type

```
\usetheme[<options>]{Wien}
```

The presentation theme loads the inner, outer and colorWien theme files.

#### The Inner and Outher Themes

If you wish you can load only the color, the inner, or the outher theme directly by

```
\usecolortheme[<options>]{Wien} (it has one option)
```

```
\useinnertheme{Wien} (and it has no options)
```

\useoutertheme[<options>]{Wien}

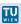

## Package Options

One option controls the appearance of the frame title and four options the content of the foot line.

- reversetitle: Set the frame title to blue and foreground to white. The default is a blue font on white background.
- noauthor: No author is shown in the central part of the foot line.
- notitle: No title is shown in the central part of the foot line.
- noframnumber: No frame number is shown in the right part of the foot line inside the progress circle.
- nocircle: No progress circle is shown.

For this presentation I used \usetheme[reversetitle,notitle,noauthor]{Wien}

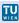

# The Background Images

In the Wien theme, the title page frame has the ICT TU Wien image as the background image. It also requires the TU Wien and ICT Logos. These files are expected be found in the graphicspath:

- ICT-Background.pdf
- ICT-Logo.png
- TUW-Background.png
- TUW-Logo.png

The graphicspath can be set with the

 $\label{lem:command} $$ \operatorname{DIR1}{DIR2}...$ command. E.g. if these files are in the subdirectory Figures of your current directory, you can set$ 

\graphicspath{{./Figures/}}

Note that the TU Wien and ICT Logos are protected.

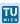

## Title Page

The title page can be populated with title, author, institution and date. For instance, I used

```
\title{ICT Presentations}
\subtitle{Background Images and Logos }
\author{Axel Jantsch}
\institute[TU Wien]{TU Wien, Vienna, Austria}
\date{\today}
\begin{document}
\begin{frame}
\titlepage
```

to produce the title pages of this presentation.

\end{frame}

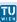

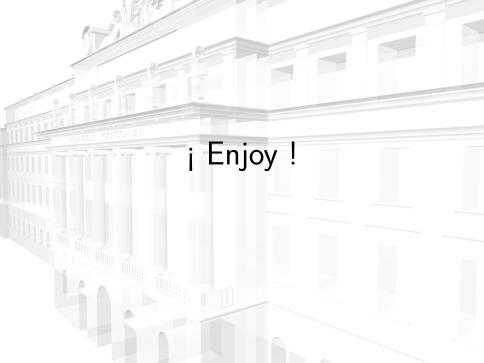